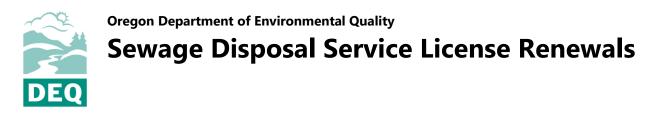

To renew a sewage disposal service license, login to <u>Your DEQ Online</u> account and complete the following steps.

1. Select "Permits/Licenses/Certificates"

from the navigation menu.

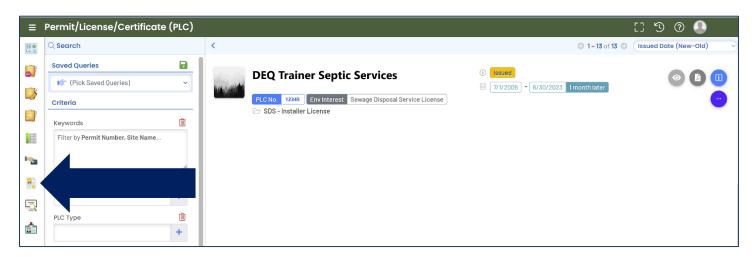

2. On the license record, select the ellipses icon and then click the pencil icon. This will open the renewal application. **Note:** If you do not see the license record on the page, follow the steps for linking to your license in the sewage disposal service licensing user guide.

| DEQ Trainer Septic Services PLC No. 12345 Env Interest Sewage Disposal Service License SDS - Installer License | <ul> <li>● Issued</li> <li>● 7/1/2005 ~ 6/30/2023 1month later</li> </ul> |               | Select first |
|----------------------------------------------------------------------------------------------------|---------------------------------------------------------------------------|---------------|--------------|
|                                                                                                    |                                                                           | Select second | _            |

3. Instructions for completing the license renewal are provided on the <u>Your DEQ Online help page</u> listed under the sewage disposal service program.

## Contact

For technical assistance with Your DEQ Online, contact the Your DEQ Helpdesk at <u>YourDEQOnline@deq.oregon.gov</u>. For questions related to license renewal requirements, contact Lisa MacGregor at <u>lisa.macgregor@deq.oregon.gov</u>.

## **Non-discrimination statement**

DEQ does not discriminate on the basis of race, color, national origin, disability, age or sex in administration of its programs or activities. Visit DEQ's <u>Civil Rights and Environmental Justice page</u>.

Translation or other formats <u>Español</u> | <u>한국어</u> | <u>繁體中文</u> | <u>Русский</u> | <u>Tiếng Việt | </u> 800-452-4011 | TTY: 711 | <u>deqinfo@deq.oregon.gov</u>

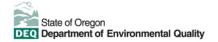